### KNOWLEDGE BASE

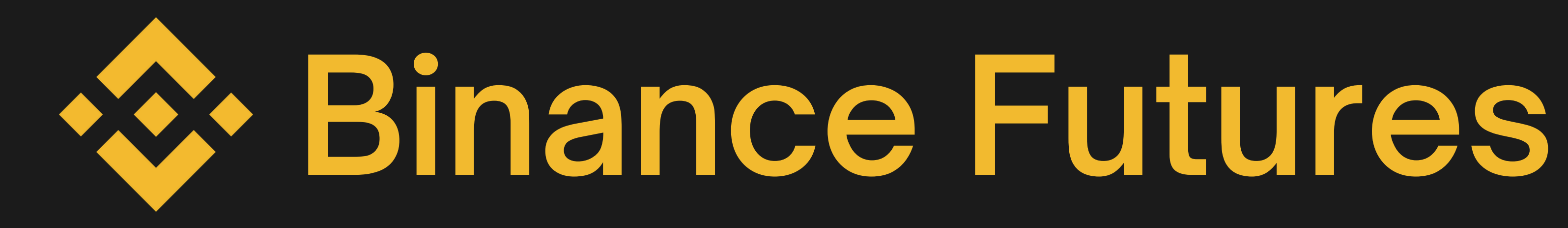

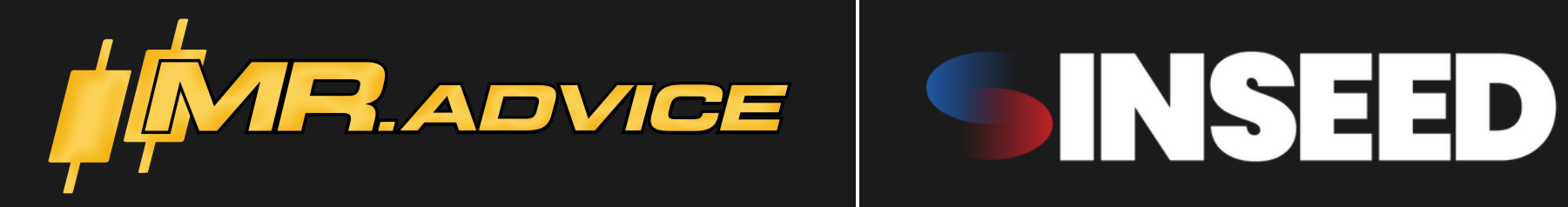

## **//01**

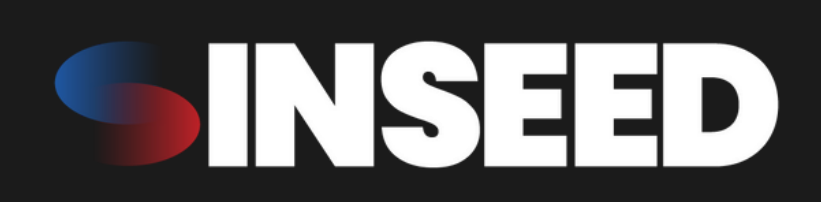

# **Spis treści //02**

### Knowledge Base 2023 Czym są zagrania Futures Money Management Rodzaje zleceń

- Otwarcie pozycji long
- Zabezpieczenie pozycji long
	- Take profit

 $\equiv$ 

 $\sim$ 

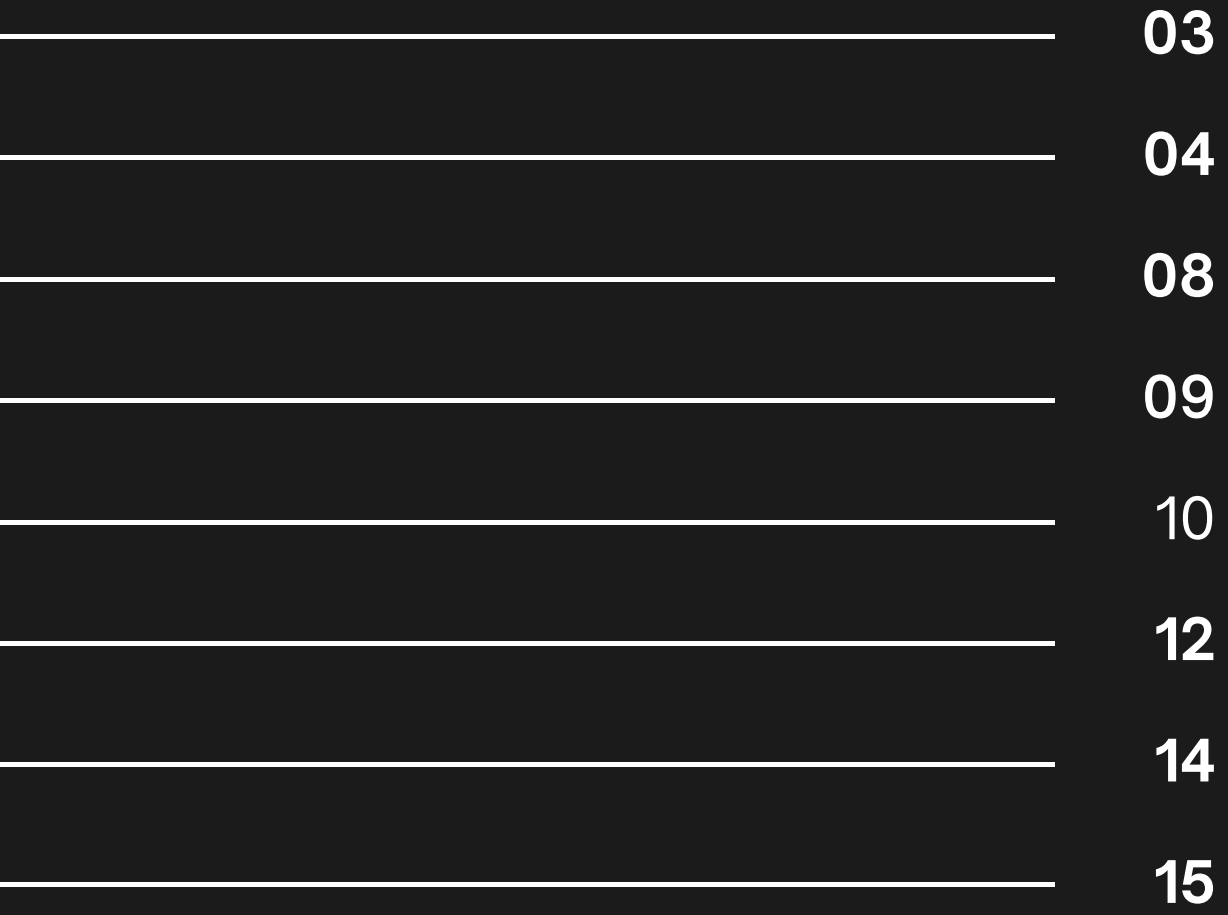

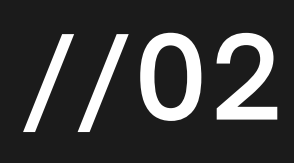

- Pozycja short
- Podpowiedzi

### Czym jest Binance Futures?

# **Binance Futures**

W odróżnieniu od rynku Spot, na rynku Futures można zarabiać obstawiając i wzrosty (pozycje LONG) i spadki (pozycje SHORT) cen zagrywanych walut. Zagrania są rozgrywane na dźwigni, dzięki której możemy zwielokrotnić zyski, jak również straty. Futures jest bardziej ryzykownym rynkiem niż Spot i trzeba do niego podchodzić z pokorą, nieostrożne granie może doprowadzić do utraty wszystkich środków (tzw. likwidacja).

Kluczowe jest odpowiednie zarządzanie MM.

MR.ADVICE X INSEED

Knowledge Base 2023

## **//03**

### Co to jest MM ?

# **Money Management**

MR.ADVICE X INSEED

W rynku Spot, wzrost ceny posiadanego coina o 10%, daje nam zysk 10%. Analogicznie, spadek ceny o 20%, daje nam stratę 20%.

Na rynku Futures, dzięki zastosowaniu dźwigni możemy zarobić np. 100% posiadanego depozytu przy ruchu ceny o kilka procent.

Analogicznie, gdy cena pójdzie w zła stronę, wystarczy kilkuprocentowy ruch abyśmy stracili 100% środków na giełdzie.

Dlatego kluczowe jest zarządzanie ryzykiem i poprawne liczenie MM na dane zagranie.

> Knowledge Base 2023

## **//03**

# **Jak liczyć MM?**

W liczeniu MM chodzi o wyliczenie wielkości pozycji, którą chcemy zagrać mając podaną cenę wejścia w pozycję (entry) i poziom Stop Loss (SL). Od odległości między entry a SL będzie zależeć wielkość pozycji do zagrania (im bliżej SL tym większa pozycja przy takim samym MM).

Mając podane entry i SL, wyliczamy wielkość pozycji, która jeśli się nie powiedzie i złapiemy SL, da nam wyliczoną stratę na poziomie MAX kilka

### **Money Management**

- 
- procent portfela.

MR.ADVICE X INSEED

Knowledge Base 2023

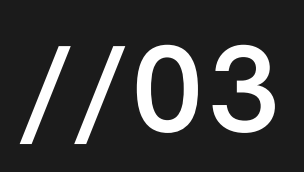

### Liczenie MM

Przykład do liczenia:

Mamy depozyt 1000\$ Cena entry 22500 Cena SL 21900

Ryzykujemy 3% portfela

## **Rase Reserve Exercise Construction Construction Construction Construction Construction Construction Construction Construction Construction Construction Construction Construction Construction Construction Construction Cons**

Aby wyliczyć MM na Binance, korzystamy z wbudowanego kalkulatora Futures. procent portfela, który chcemy zaryzykować. Wpisujemy ceny do naszego portfela.

W naszym przykładzie mamy podany depozyt, cenę entry, cenę SL oraz kalkulatora i tak dobieramy Wolumen, aby PNL wyniósł odpowiednią część

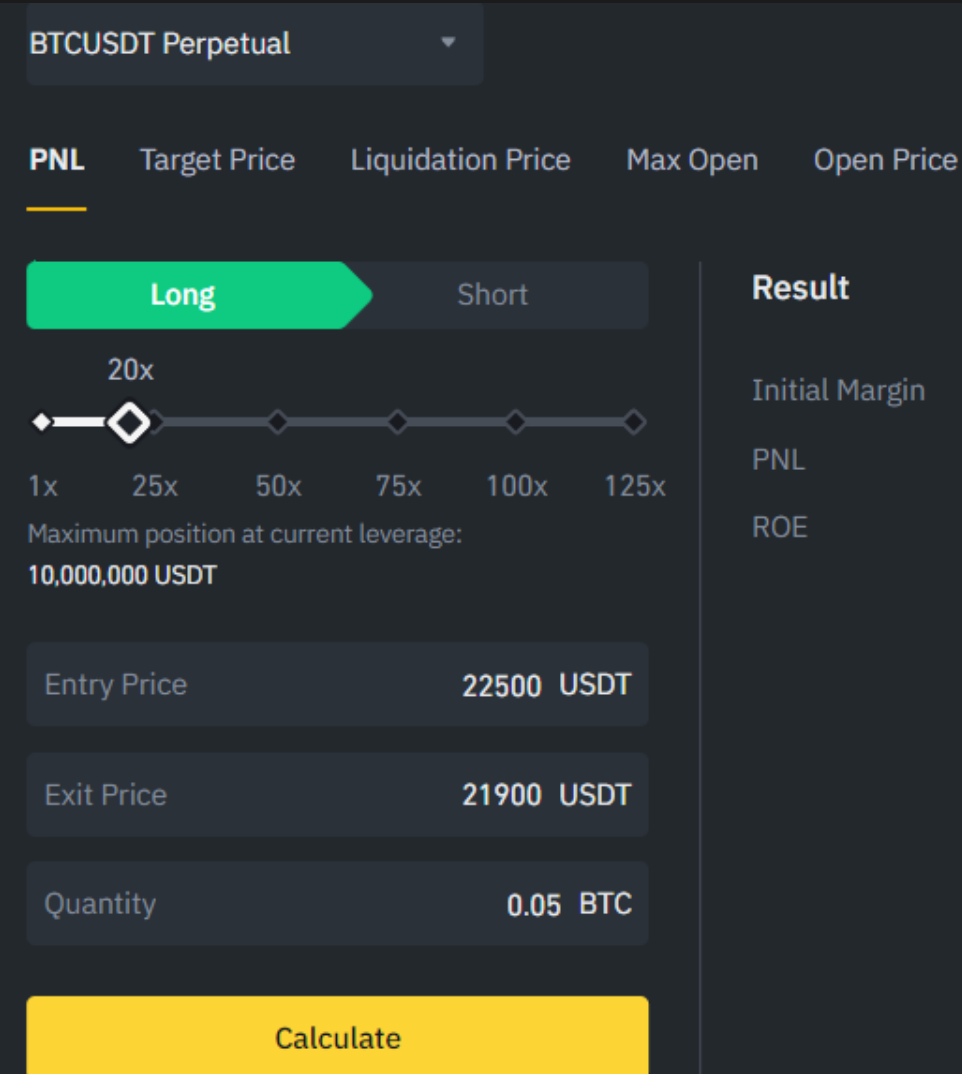

Jak widać na obrazku, wpisaliśmy cenę entry 22500, cenę SL 21000 oraz dobraliśmy Quantity, tak aby PNL wyniósł 30\$ (3% portfela).

Teraz wiemy, że aby zaryzykować na tej zagrywce 3% portfela, musimy zagrać pozycję o wielkości 0.05 BTC.

Przy takim sposobie liczenia mamy ryzko pod kontrolą, a wielkość ustawionej dźwigni nie wpływa na zysk/stratę.

**56.25 USDT**  $-30.00$  USDT  $-53.33%$ 

 $\overline{\mathsf{x}}$ 

### Liczenie MM

Przykład do liczenia:

Mamy depozyt 1000\$ Cena entry 22500 Cena SL 21900

Ryzykujemy 3% portfela

## **[calc.mradvice.eu](http://calc.mradvice.eu/)**

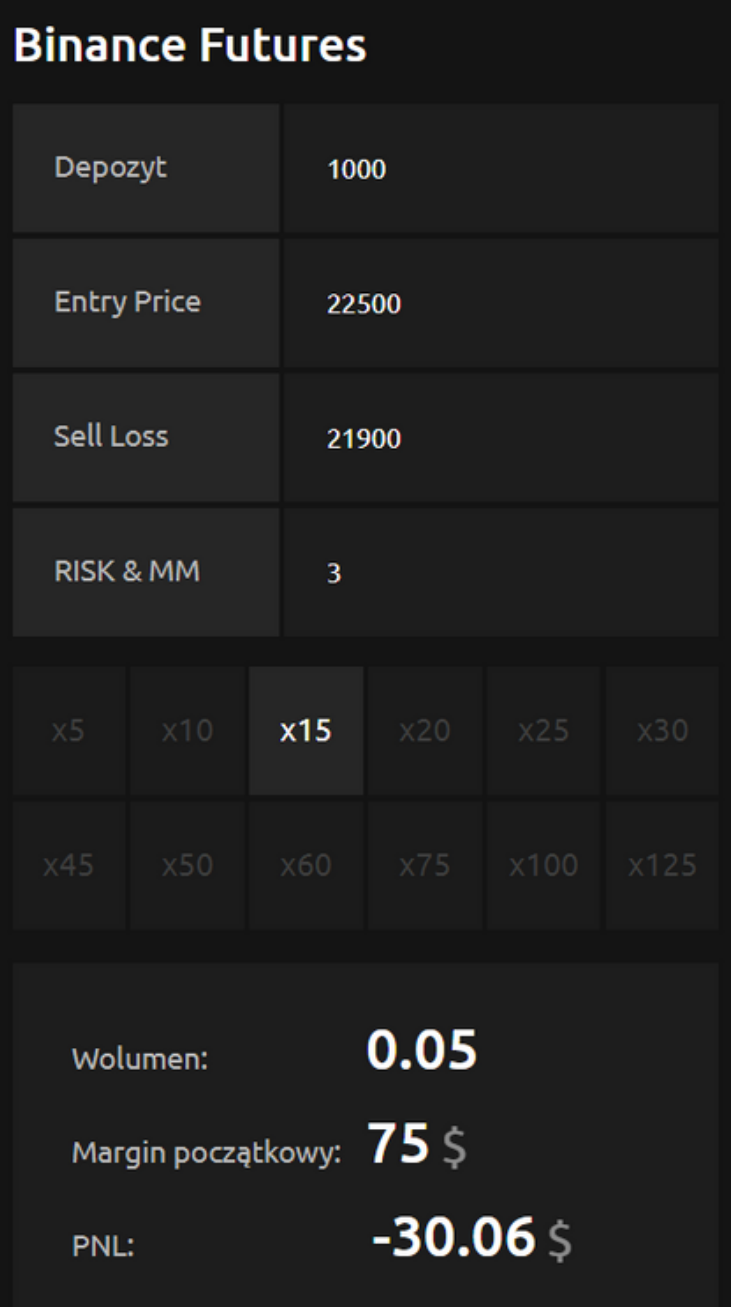

Drugim sposobem na wyliczenie MM, jest skorzystanie z naszego autorskiego kalkulatora calc.mradvi[ce.eu](http://calc.mradvice.eu/)

> W kalkulatorze podajemy swój Depozyt, cenę Entry, cenę SL oraz ryzykowany procent kapitału, wybieramy Dźwignię (nie ma ona wpływu na wynik) i otrzymujemy wynik.

Wynikiem jest Wolumen (wielkość pozycji do zagrania).

Grając 0.05 - strata, gdy cena osiągnie 21900, osiągnie ok 30\$ czyli zakładane przez nas 3% całości kapitału.

### **LIMIT**

Zlecenia LIMIT służą do ustalenia ceny w jakiej chcemy otworzyć lub zamknąć pozycję. Tego typu zlecenie trafia do Orderbooka jako zlecenie oczekujące i zrealizuje się gdy cena osiągnie ustalony przez nas poziom. Zleceń limit można używać do owartcia nowych pozycji lub księgowania zysku z już otwartych.

### **MARKET**

Zlecenia MARKET realizują się natychmiastowo po aktualnej cenie rynkowej. Używamy ich do natychmiastowego otwarcia pozycji long lub short lub do natychmiastowego zamknięcia części lub całości pozycji już otwartej. Za zrealizowanie zlecenia Market giełda pobiera większe opłaty transakcyjne niż w przypadku zleceń Limit.

### **STOP LIMIT**

Zlecenia typu Stop Limit nie lądują bezpośrednio w Orderbooku jako oczekujące, lecz są realizowane gdy zostanie osiągnięty tzw. Wyzwalacz (Trigger). Służą głównie do zabezpieczenia granych pozycji, do ustawiania zabezpieczenia Stop Loss. Zlecenia SL są kluczowe dla odpowiedniego zarządzania ryzykiem

### STOP MARKET

Zlecenie Stop Market służy jako zabezpieczenie zagrywanej pozycji Long lub Short. Powoduje zamknięcie pozycji w wyliczonej wcześniej stracie, ograniczając ją do wyliczonego MM, lub do zyskownej pozycji w zysku. Dokładne różnice między zleceniami SL limit oraz Market będą wyjaśnione później.

Knowledge Base 2023

## **//04 Rodzaje zleceń**

# <sup>2023</sup> **Otwarcie pozycji Long**

Po lewej stronie przykład ustawienia zlecenia otwarcia pozycji o wielkości 0.05 BTC gdy cena osiągnie cenę 22100. Tego typu zlecenie trafia do Orderbooka jako oczekujące. Po prawej zlecenie Market, pozycja zostanie otwarta od razu po aktualnej cenie

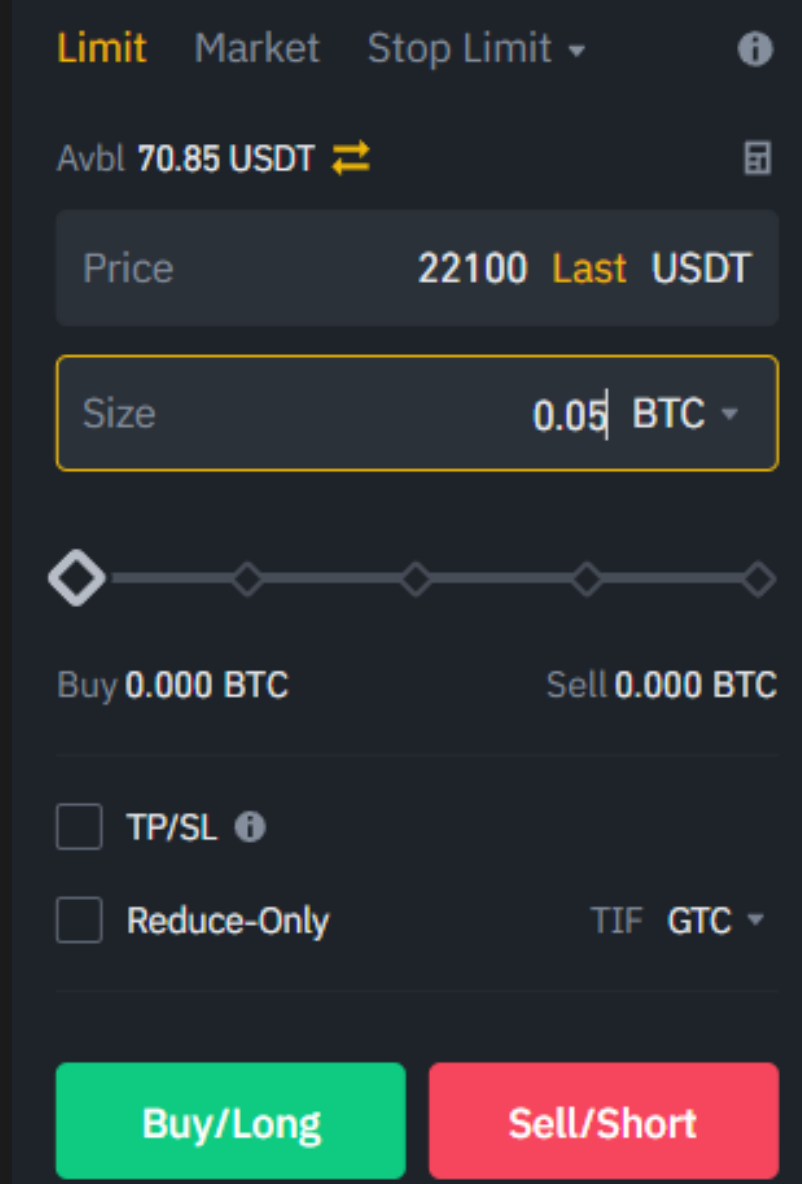

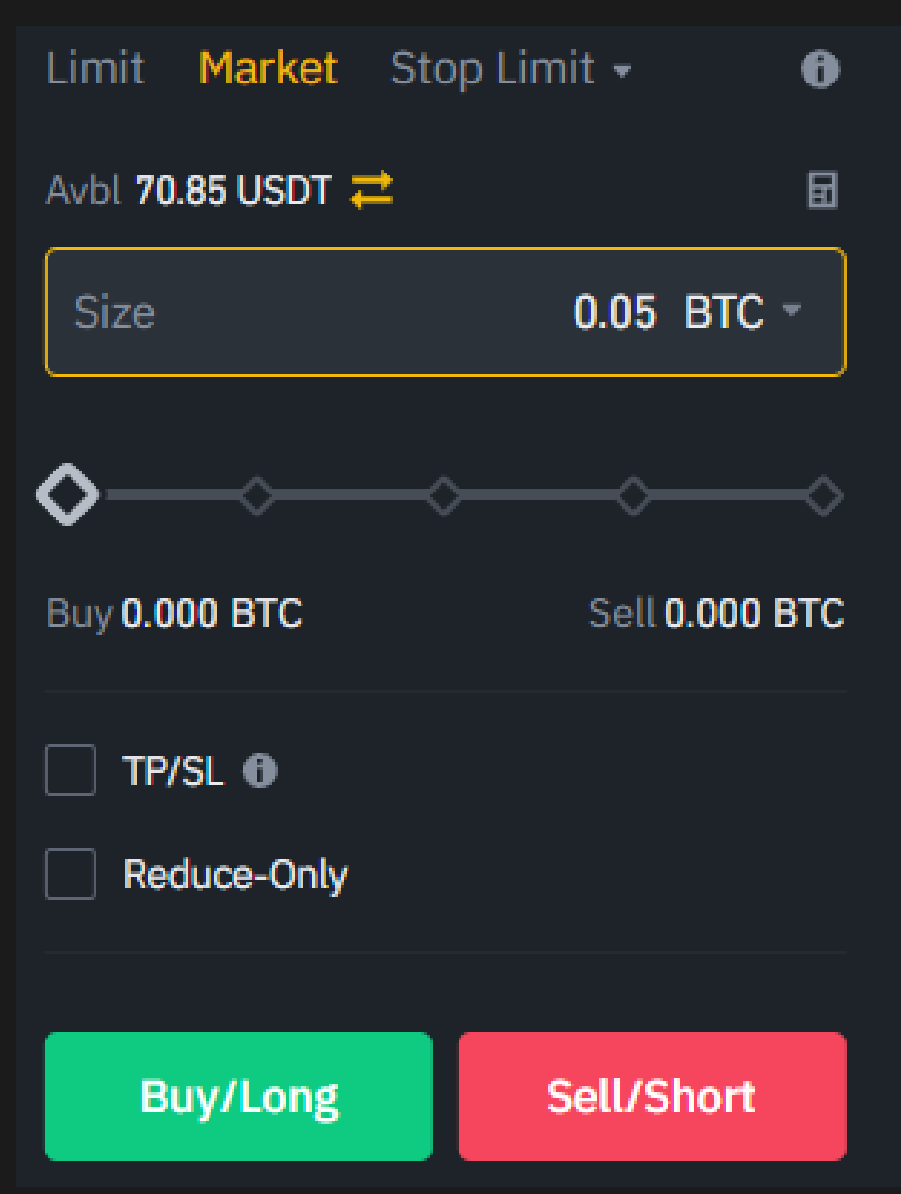

### Limit vs. Market

Pozycję LONG lub SHORT możemy otworzyć, korzystając ze zleceń Limit (ustalając cenę, po której chcemy ją otworzyć) lub natychmiastowo po aktualnej cenie, korzystając ze zlecenia Market. Wpisujemy Wolumen i/lub cenę oraz klikamy BUY/LONG

## <sup>2023</sup> **Zabezpieczenie pozycji Long**

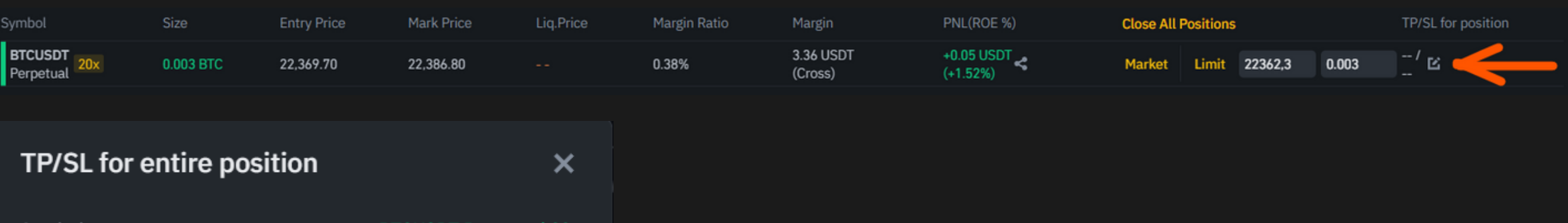

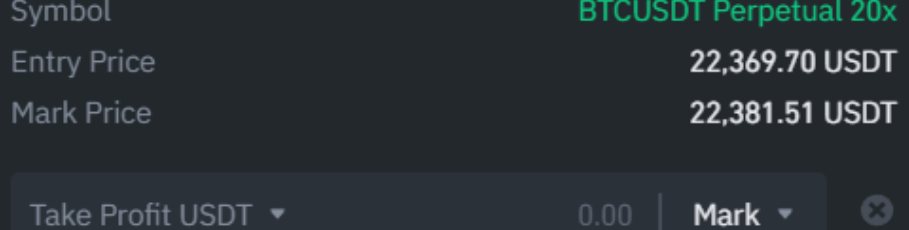

When Mark Price reaches 0.00, it will trigger Take Profit Market order to close this position. Estimated PNL will be -- USDT

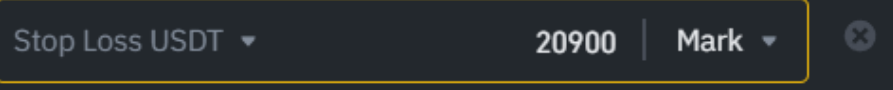

When Mark Price reaches 20,900.00, it will trigger Stop Market order to close this position. Estimated PNL will be -4.41 USDT

· This setting applies to the entire position. Take-profit and stop-loss automatically cancel after closing the position. A market order is triggered when the stop price is reached. The order will be rejected if the position size exceeds the Max Market Order Oty limit.

Confirm

Istnieje kilka sposobów na zabezpieczenie longa. Można to zrobić z paska otwartych pozycji klikając 'ołówek' i wpisując odpowiednią cenę SL:

### Po co?

Na przykładzie jest ustawiony Stop Loss na poziomie 20900, gdy ta cena zostanie osiągnięta, pozycja zostanie zamknięta ze stratą ok 4,41 USD

Zabezpieczenie pozycji przez zlecenie SL jest kluczowe dla długotrwałych zysków z giełdy. Zlecenie SL pozwala uniknąć znacznych strat, które są możliwe przy graniu na dźwigni. Umiejętnie ustawiony SL ogranicza ryzyko do kilku procent kapitału.

### Po co?

Zabezpieczenie pozycji przez zlecenie SL jest kluczowe dla długotrwałych zysków z giełdy. Zlecenie SL pozwala uniknąć znacznych strat, które są możliwe przy graniu na dźwigni. Umiejętnie ustawiony SL ogranicza ryzyko do kilku procent kapitału.

# **zabezpieczenie pozycji Long**

SL można również ustawić z pozycji wystawiania zleceń jako zlecenie Stop Limit lub Stop Market, zaznaczając opcję Reduce-Only (później zostanie wytłumaczona dokładniej)

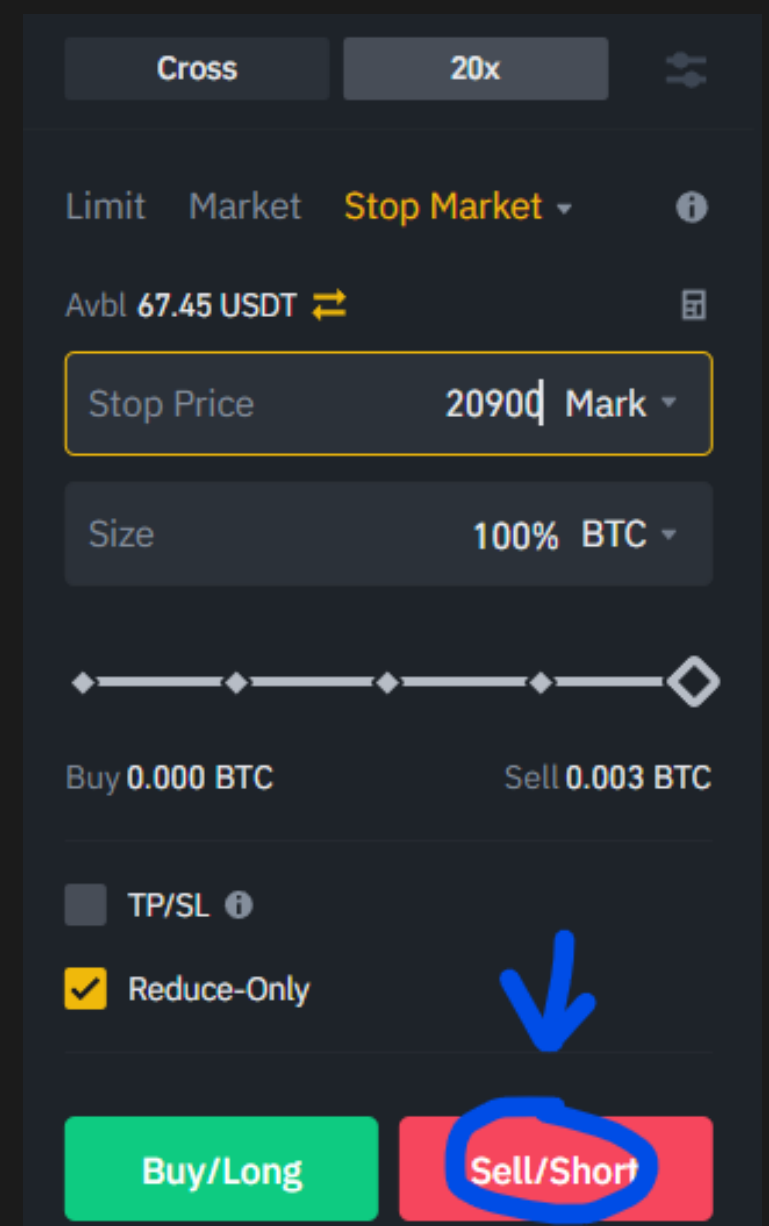

Na przykładach obok, mając zaznaczone Reduce-Only możemy użyć suwaka, aby ustalić wielkość pozycji, którą chcemy zamknąc natychmiastowo gdy zostanie osiągnięta cena 20900 (zlecenie Market) lub która zostanie wystawiona na sprzedaż po cenie 20800, gdy cena osiągnie 20900 (zlecenie Stop Limit)

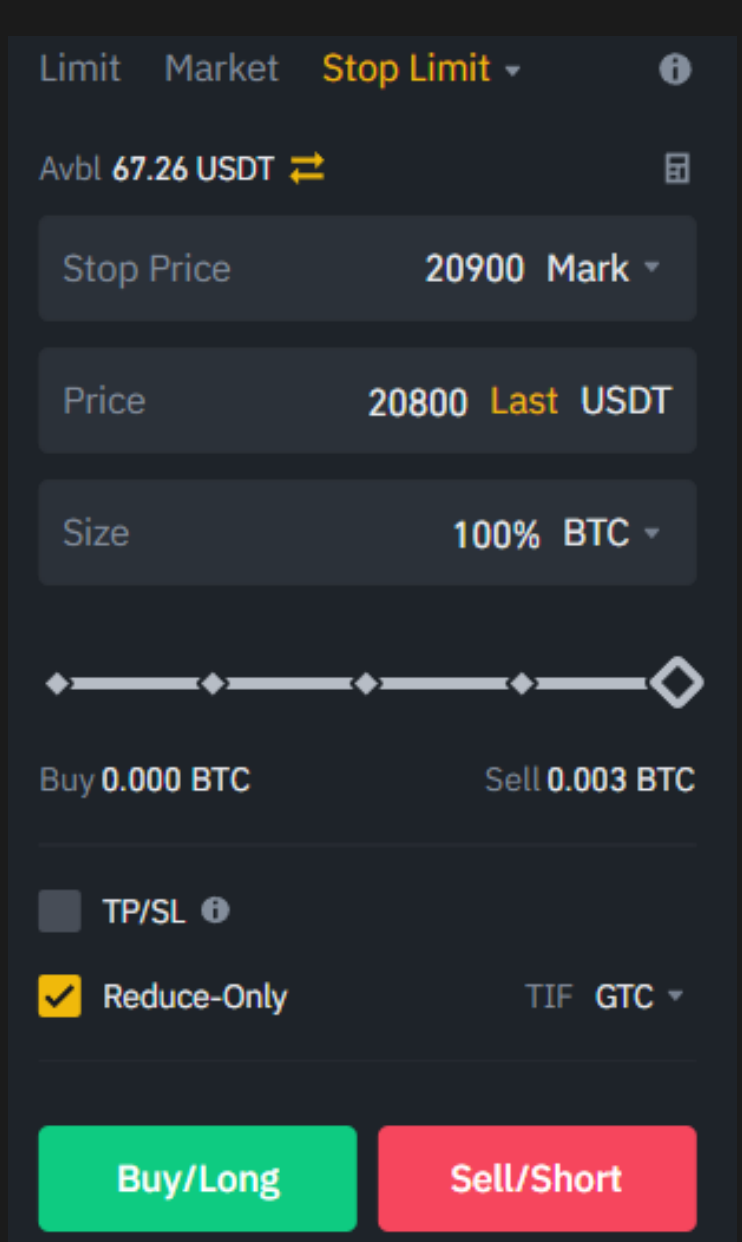

# <sup>2023</sup> **Take Profit**

Wystawić Take Profit można również na kilka sposobów.Przy TP warto korzystać ze zleceń LIMIT

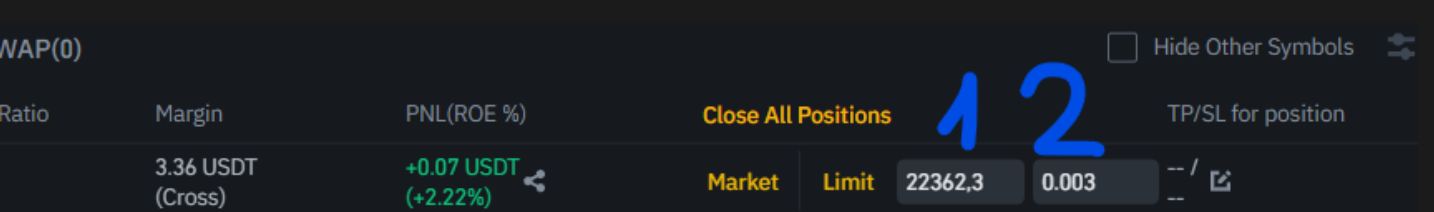

## Take Profit w pozycji Long

Aby wziąć zysk z otwartej pozycji Long, trzeba ją zamknąć w zysku częściowo lub w całości. Służą do tego zlecenia Limit.

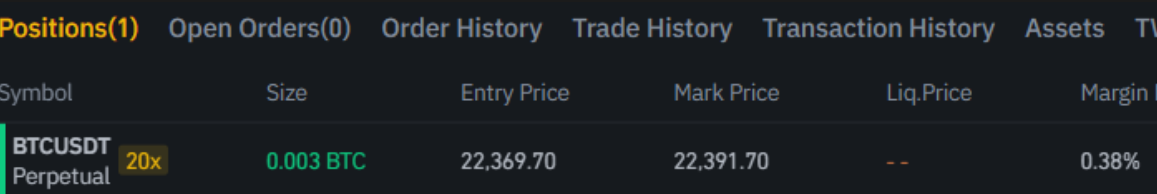

W oknie otwartych pozycji, w polu oznaczonym jako 1 wpisz cenę po której chcesz zamknąc pozycję lub jej część. W polu nr 2 wpisz ilość. Możesz również tam kliknąć i z menu wybrać wielkość pozycji do zamknięcia (10%, 25%, 50%, 75% lub 100%)) Następnie kliknij Limit i zlecenie zostanie wystawione do Orderbooka i będzie czekać na osiągnięcie podanej ceny

# <sup>2023</sup> **Take Profit**

Kolejnym sposobem na ustawienie TP jest skorzystanie z panelu zleceń. Warto zaznaczyć opcję Reduce-Only, wtedy do ustawienia wielkosci pozycji do zamknięcia na danym zleceniu można bez obaw użyć suwaka.

## Take Profit w pozycji Long

Aby wziąć zysk z otwartej pozycji Long, trzeba ją zamknąć w zysku częściowo lub w całości. Służą do tego zlecenia Limit.

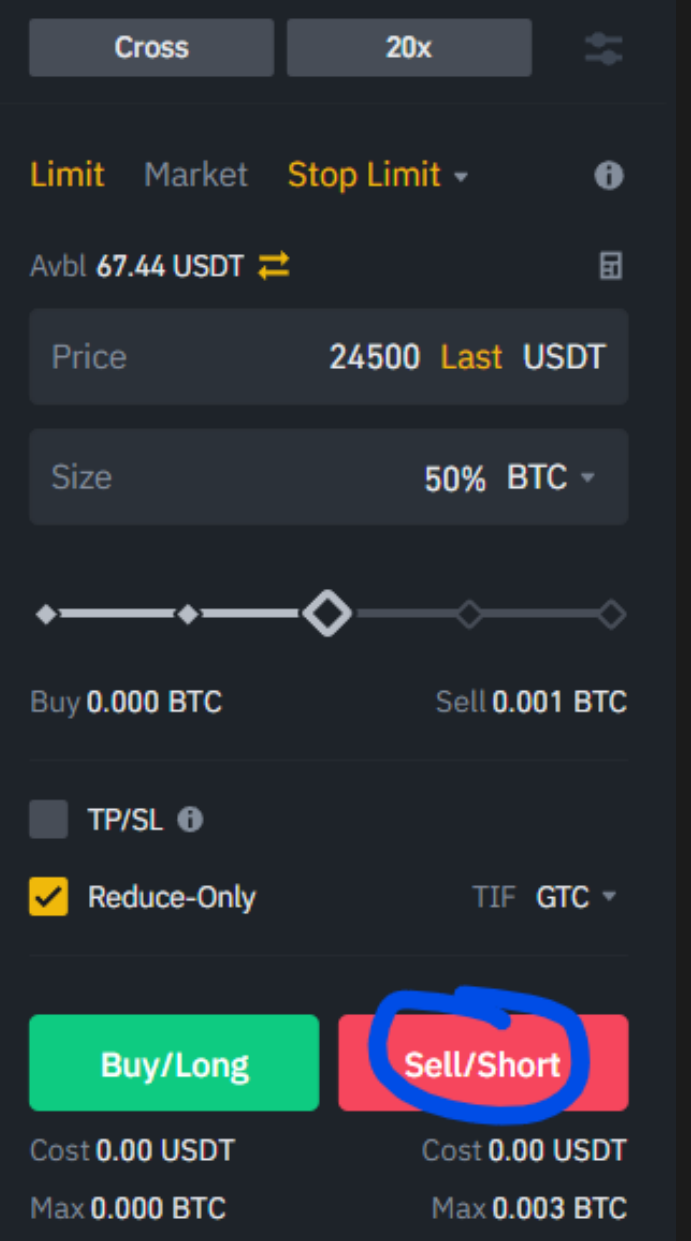

Na przykładzie obok ustawione zostanie zlecenie sprzedaży połowy (50% suwakiem, zaznaczone Reduce-Only) jeśli cena BTC osiągnie 24500 \$. Aby wystawić zlecenie, klikamy Sell/Short

### Long vs. Short

Pozycja Long to pozycja, na której zarobimy gdy cena danego waloru wzrośnie. Pozycja Short to odwrotność Longa, obstawiamy, że cena spadnie i gdy faktycznie tak się dzieje, pojawia się zysk.

# **Pozycja Short**

Pozycja Short jest dokładną odwrotnością pozycji Long. Zarabiamy, gdy cena spada, tracimy, gdy rośnie.

Otwierając taką pozycję, korzystamy więc z przycisku Sell/Short a zabezpieczając ją poprzez Stop Loss oraz ustawiając jej zamknięcie w zysku, korzystamy z przycisków Buy/Long.

Tu zlecenie SL BUY

Tu zlecenia TP - BUY

Jak pokazane na obrazku, zlecenie zabezpieczające SL ustawiamy powyżej aktualnej ceny, TP poniżej. Wszystkie zlecenia SL i TP ustawiamy jako BUY

### **OTWARTE ZLECENIA**

Regularnie sprawdzaj otwarte zlecenia. Może się zdarzyć że zapomnisz anulować jakieś zlecenie oczekujące, ktróre może się zrealizować w najmniej pożądanym momencie :)

### **REDUCE ONLY**

Funkcja przydatna do ustawiania zleceń SL oraz TP. Zaznaczenie tej funkcji sprawia, że zlecenie, które ustawiasz będzie mogło jedynie zredukować już rozgrywaną pozycję, nie otworzy kolejnej. Przykładowo, zlecenie TP przy longu bez tej opcji pozostanie oczekujące nawet gdy pozycja zostanie zamknięta i otworzy shorta gdy cena zostanie osiągnięta!

### TP/SL PRZY OTWIERANIU POZYCJI

Ustawiając zlecenie otwarcia pozycji (limit lub market) możesz od razu zaznaczyć pole TP/SL i wpisać tam odpowiednie wartości. Dzięki temu, jak tylko Twoja pozycja się otworzy, zostaną od razu do niej wystawione zlecenia SL i TP.

### SL LIMIT/MARK

Ustawiając SL możesz wybrać czy wyzwalaczem zlecenia będzie cena Limit czy Mark. Cena Mark jest uśrednioną ceną z kilku giełd i porusza się wolniej (jest mniej podatna na manipulacje). Ustawiając cenę Mark, Twój Stop Loss może wytrzymać chwilowe zejście ceny poniżej, jeśli dotrze tam tylko cena Limit i szybko odbije.

Knowledge Base 2023

## **//04** Podpowiedzi

**MR.ADVICE X INSEED**

# **Potrzebujesz więcej informacji?**

FAQ mradvice.eu/faq

Knowledge Base 2023

E-MAIL

SUPPORT

contact@mradvice.eu

t.me/MrAdviceSupport